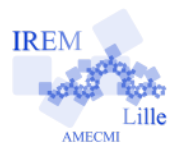

# **Valeurs Approchées Fiche professeur**

## *Auteur : Asli GRIMAUD et Raphaël PETIT*

**But de l'activité :** Comprendre l'importance des décimaux selon les situations et approfondir la notion de valeurs approchées.

### **Compétences engagées :**

- ✔ D1.3 1.1 Utiliser et représenter les nombres décimaux.
- $\vee$  D2 3.1 Respecter des consignes simples en autonomie.

#### **Pré-requis :**

- $\boldsymbol{\nu}$  Les nombres décimaux.
- $\vee$  La position des chiffres dans un nombre décimal.
- $\boldsymbol{\nu}$  L'utilisation basique du tableur.

## **Matériels utilisés :**

 $\boldsymbol{\nu}$  Ordinateur ou tablette avec accès Internet et tableur

**Durée indicative :** 1h

#### **Nom des logiciels utilisés :**

 $\checkmark$  Tableur (LibreOffice Calc, Excel, etc.)

#### **Documents utiles à télécharger :**

✔ La fiche d'élève.

#### **Déroulement de la séance :**

#### a) Fonctionnement

La séance se déroule en salle informatique. Les élèves sont en autonomie en binôme devant un ordinateur. Ils ont accès à l'Internet pour accéder aux services de Google et ouvrent un fichier tableur. Le professeur répond aux questions en se déplaçant parmi les élèves et les guide en cas de besoin. Au fur et à mesure que les élèves avancent dans le travail, en répondant aux questions, ils doivent compléter la fiche élève qui leur a été distribuée.

#### b) Difficultés

Certains élèves ont du mal à manipuler Google et tableur en même temps. Ils mettent beaucoup de temps pour l'exercice 2. Il faudra les aider au début pour qu'ils puissent mieux s'organiser.

c) Remarques

- Pour les élèves curieux, il serait intéressant d'expliquer ce que sont la latitude et la longitude sur le globe terrestre.
- Dans l'exercice 1, les élèves doivent travailler avec la latitude et la longitude en *degrés décimaux*.
- Sur le site Google, les nombres décimaux sont écrits version anglo-saxonne avec des points. Sur les tableurs configurées en français, les nombres décimaux sont écrits avec des virgules. Il faut prévenir les élèves qu'ils doivent faire attention à ce changement. Si les élèves écrivent des nombres décimaux avec des points dans le tableur, le tableur ne considérera pas cette écriture comme un nombre et donc les élèves ne pourront pas diminuer le nombre de décimaux comme cela est demandé dans les questions suivantes.
- Dans l'exercice 2, l'icône qui est utilisé pour diminuer ou augmenter le nombre des décimaux dans un tableur peut être différent d'un logiciel à l'autre.
- Dans l'exercice 2, quand les élèves diminuent le nombre des décimaux, sur Google Maps, on se retrouve de plus en plus loin du lieu d'origine. Je conseille que cette manipulation soit faite avant que le travail soit proposé aux élèves pour avoir une bonne connaissance des résultats.
- Les noms des lieux ont été choisis pour un collège qui se trouve dans les Hauts-de-France. Il est tout à fait possible d'utiliser le même travail pour un collège se trouvant hors cette région mais dans ce cas, il vaut mieux adapter la carte de l'exercice 3 et les noms de villes utilisées.